**Coronis Fusion** Manual | Manuel | Handbuch | Manuale | 该手册 | 該手冊

**MediCal QAWeb** Manual | Manuel | Handbuch | Manuale | 该手册 | 該手冊

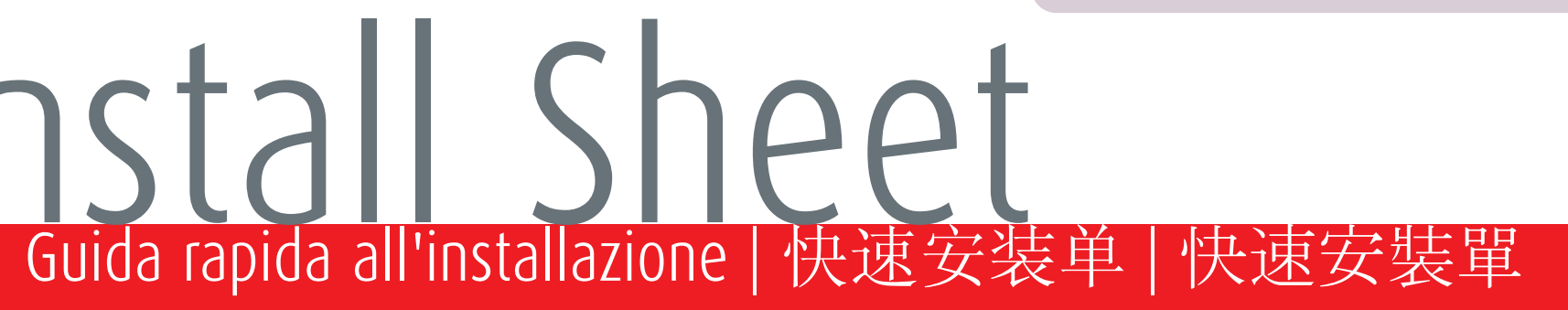

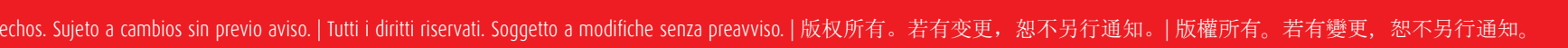

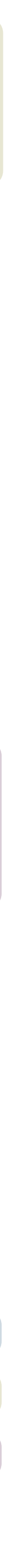

**9**

**7** ZHtr <sup>|</sup>啟動與使用 MediCal QAWeb Agent。 EN | Install the software, drivers and documentation on your computer. FR | Installez le logiciel, les pilotes et la documentation sur votre ordinateur. DE | Installieren Sie die Software, Treiber und Dokumentation auf Ihrem Computer. ES | Instale el software, controladores y documentación en su ordenador. IT | Installare il software, driver e la documentazione sul vostro computer. ZHsi | 安装显示卡驱动软件与影像校正软件。 **EN** | Re-attach all covers.<br> **FR** | Remettez tous les couvercles en place.<br> **ES** | Vuelve a colocar todas las cubiertas.<br> **ES** | Vuelve a colocar todas las cubiertas.<br> **ES** | Installeren Sie die Software, Treiber und Dok

- EN | **Important:** Enable DPMS & screensaver for optimal display performance throughout the product lifetime.
- FR | **Important:** Activez DPMS et l'écran de veille pour préserver les performances optimales de l'écran tout au long de sa vie utile.
- DE | **Wichtig:** Aktivieren Sie Energiesparautomatik (DPMS) und Bildschirmschoner, um eine optimale Displayperformanz während der Produktlebensdauer zu gewährleisten.
- ES | **Importante:** Habilite el DPMS (opciones de energía) y el salvapantallas para obtener un óptimo funcionamiento de la pantalla a lo largo de la vida útil del producto.
- IT | **Importante:** Abilitare il DPMS e lo screen saver per preservare le prestazioni ottimali dello schermo per tutta la vita del prodotto.
- ZHsi | 重要: 请启用DPMS和屏保以便在产品试用期间获得最佳显示性能。
- ZHtr | 重要: 請啓用DPMS 和螢幕保護程式以便整個產品使用壽命期間表現 最佳顯示性能。

Visibly yours

**Display Controller** Manual | Manuel | Handbuch | Manuale | 该手册 | 該手冊

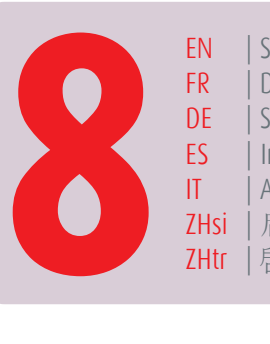

- EN | Start-up and use MediCal QAWeb Agent. FR | Démarrez et utilisez MediCal QAWeb Agent.
- DE | Starten und verwenden Sie den MediCal QAWeb Agent.
- ES | Inicie y utilice MediCal QAWeb Agent.
- IT | Avviare e utilizzare MediCal QAWeb Agent.
- ZHsi | 启动并使用 MediCal QAWeb Agent。
- 

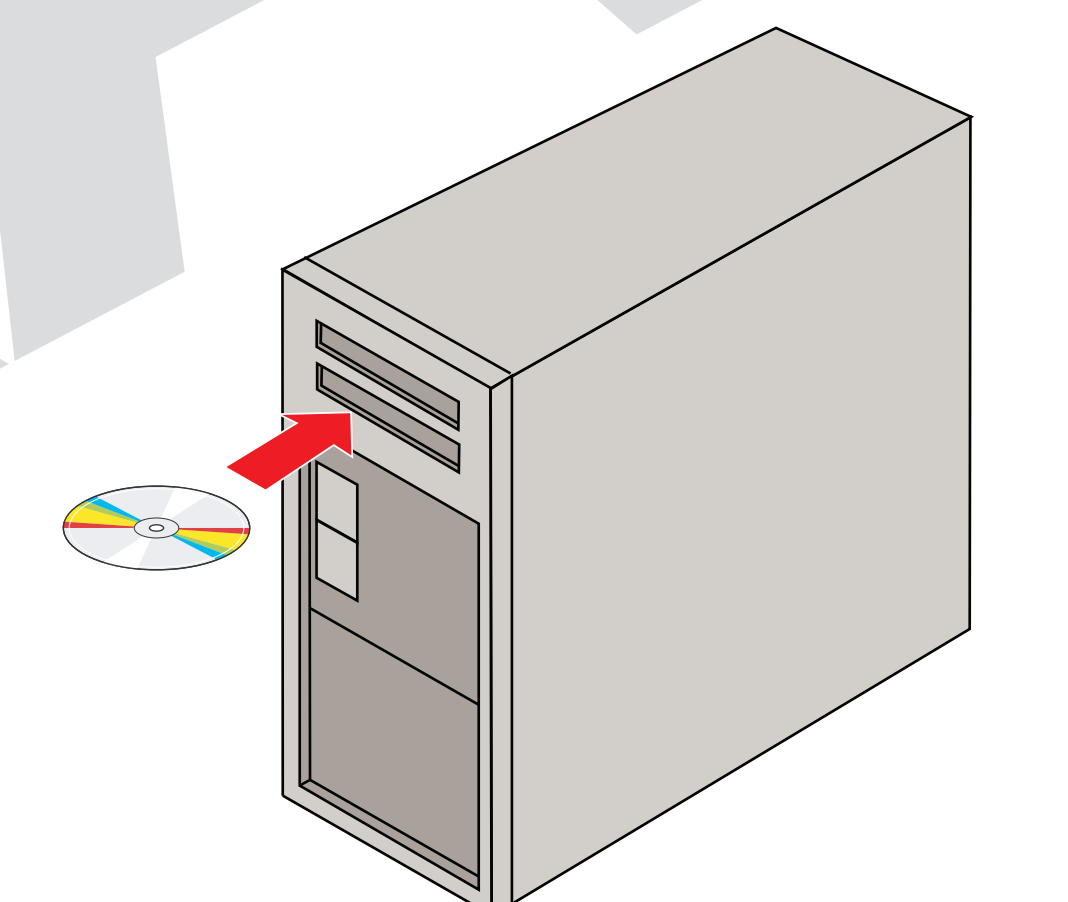

EN Unlock the height-positioning system and adjust your display's position as desired. FR Déverrouillez le système de positionnement en hauteur et ajustez la position de votre écran. DE Entriegeln Sie das Höhenverstellsystem und passen Sie die Position Ihres Monitors wie gewünscht an. ES Libere el bloqueo de desplazamiento de altura y ajuste su monitor a la posición desaeda. IT Sbloccare il sistema di regolazione dell'altezza e regolare la posizione del monitor come desiderato.<br>ZHsi 解除高度锁定后, 请用户自行调整喜好的角度与位置。

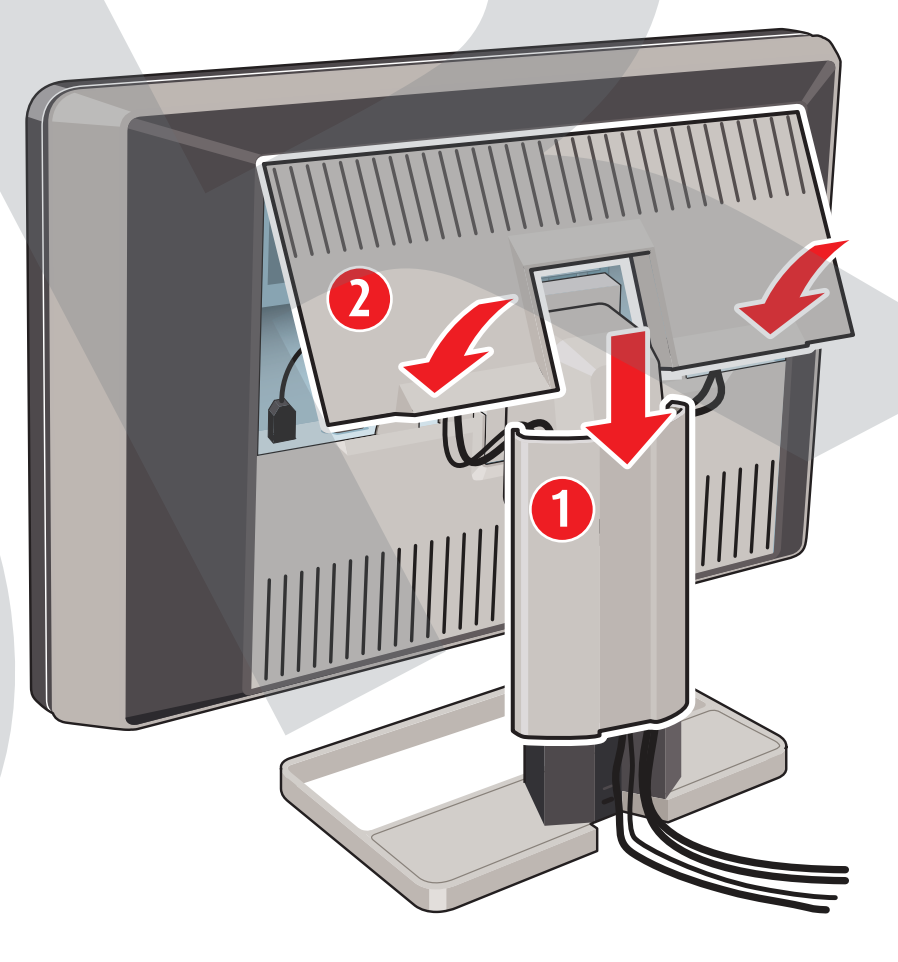

## Coronis Fusion **Quick Installation Sheet Faltblatt für Schnellinstallation | Hoja de installación rápida | Guida rapida all'installazione | 快速安装单 | 快速安装單**

- EN | Re-attach all covers.
- Remettez tous les couvercles en place. Bringen Sie alle Abdeckungen wieder an.
- 
- ES | Vuelve a colocar todas las cubiertas. IT | Applicare di nuovo tutti i coperchi.
- 
- 

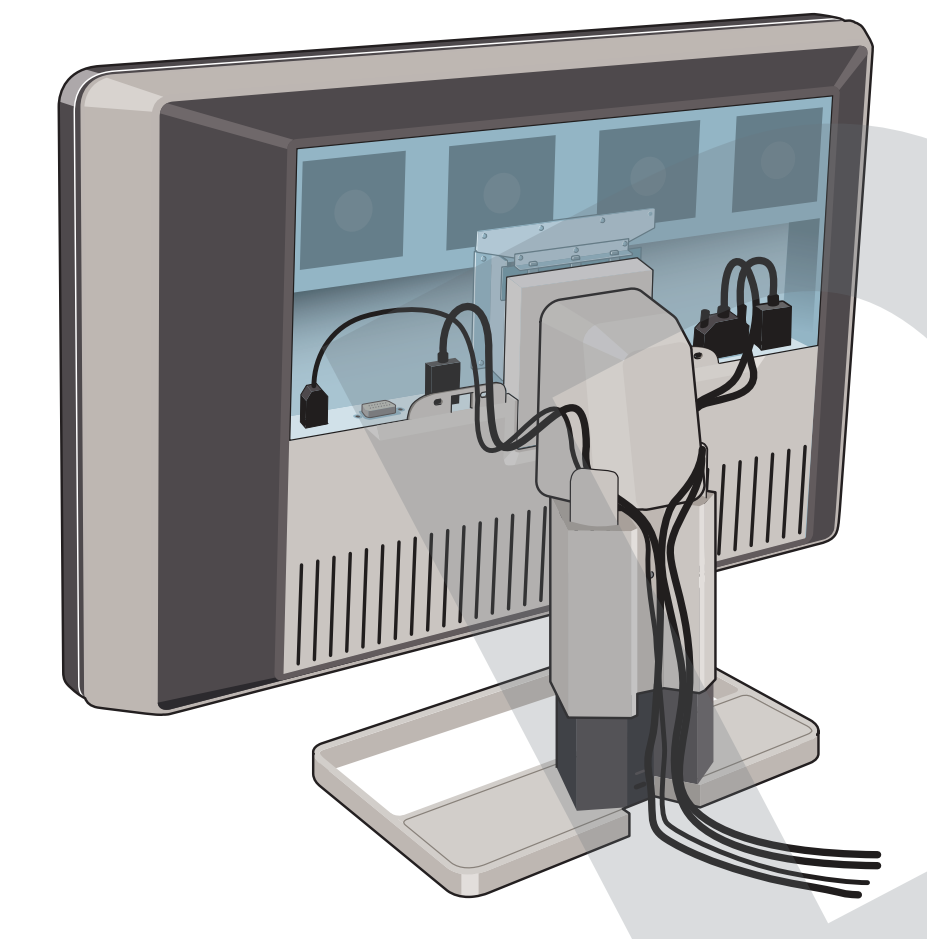

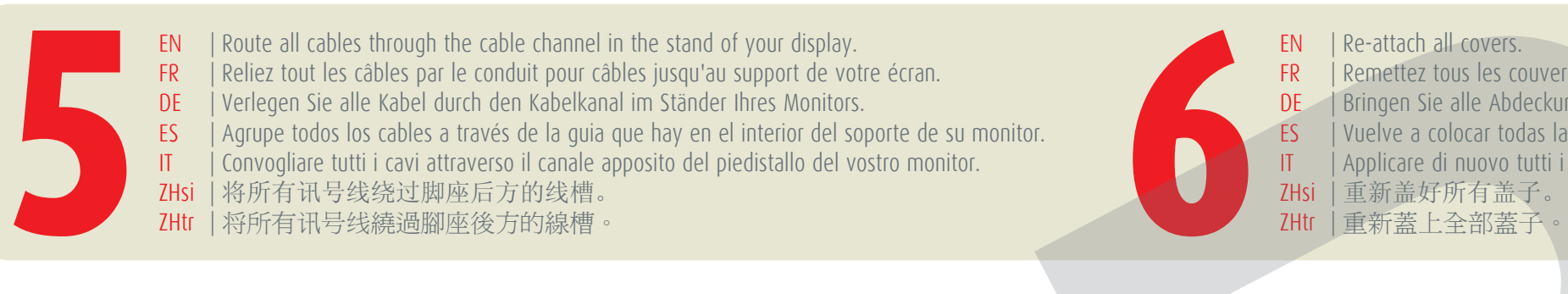

**1** ZHR If applicable, install the display controller in your computer.<br> **14** Si nécessaire, installez la carte graphique dans l'ordinateur.<br> **14 ZHS** Si procede, installate la tabla gráfica en su ordenador.<br> **14 ZHS** Sec EN If applicable, install the display controller in your computer. FR Si nécessaire, installez la carte graphique dans l'ordinateur. DE Falls noetig, bauen Sie die Grafikkarte in Ihren Computer ein. ES Si procede, instale la tabla gráfica en su ordenador. Se necessario, installare la scheda video nel vostro computer. ZHsi 如果需要,请在电脑中安装图形卡。 ZHtr 如適用,在電腦中安裝顯示卡。

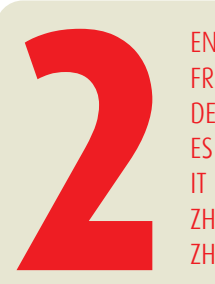

EN Remove the connector compartment cover and the cable channel cover.<br>
Retirez le couvercle des connecteurs et le couvercle du passage de câbles.<br>
DE Entienen Sie die Schnittstellen- und die Kabelkanalabdeckungen.<br>
ZHSI EN Remove the connector compartment cover and the cable channel cover. FR Retirez le couvercle des connecteurs et le couvercle du passage de câbles. DE Entfernen Sie die Schnittstellen- und die Kabelkanalabdeckungen. ES Retire la cubierta del conector y la cubierta del conducto de cables. IT Rimuovere il coperchio dei connettori e quello dei cavi.<br>ZHsi 打开机器背后连接线盖板与脚座盖板。

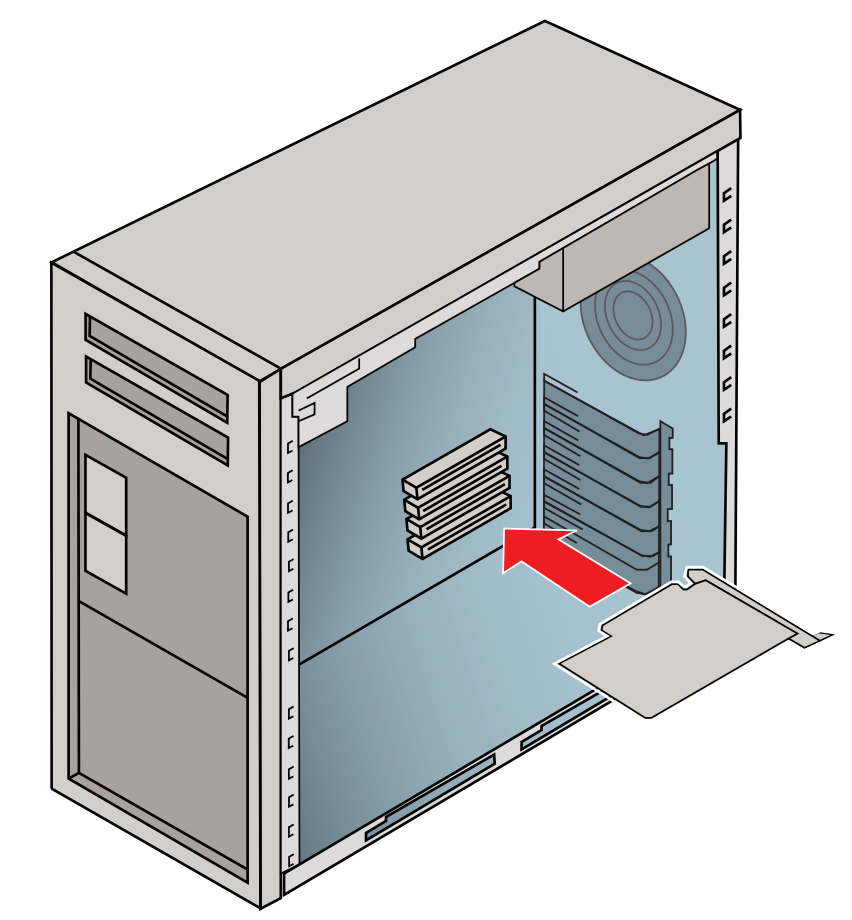

- EN | Route all cables through the cable channel in the stand of your display. FR eliez tout les câbles par le conduit pour câbles jusqu'au support de votre écran.
- DE | Verlegen Sie alle Kabel durch den Kabelkanal im Ständer Ihres Monitors.
- ES | Agrupe todos los cables a través de la guia que hay en el interior del soporte de su monitor.
- IT | Convogliare tutti i cavi attraverso il canale apposito del piedistallo del vostro monitor.
- ZHsi | 将所有讯号线绕过脚座后方的线槽。
- ZHtr | 将所有讯号线繞過腳座後方的線槽。

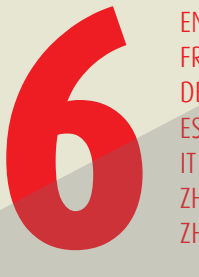

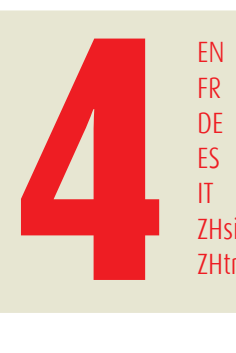

EN | Connect a cable at each side of your display (DisplayPort or DVI) and then connect the power cables. FR | Connectez un câble de chaque côté de votre écran (DisplayPort ou DVI) puis connectez les câbles d'alimentation. DE | Schliessen Sie ein Kabel an jeder Seite Ihres Monitors an (DisplayPort oder DVI) und verbinden Sie das Stromkabel. ES | Conecte un cable a cada lado del monitor (DisplayPort o DVI) y luego conecte los cables de alimentación. IT | Connettere un cavo su ogni lato del monitor (DisplayPort o DVI) e quindi connettere i cavi d'alimentazione. ZHsi | 请在显示器的每侧连接DisplayPort或者DVI信号线, 然后连接电源线。<br>ZHtr | 請在顯示器的每側連接DisplayPort或者DVI 信號線,然後連接電源線。 EN Unlock the height-positioning system and adjust your display's position as desired.<br>
The Deverouillez le systeme de positionnement en hauteur et ajustez la position de votre écran.<br>
DE Entriegeln Sie das Höhenverstell

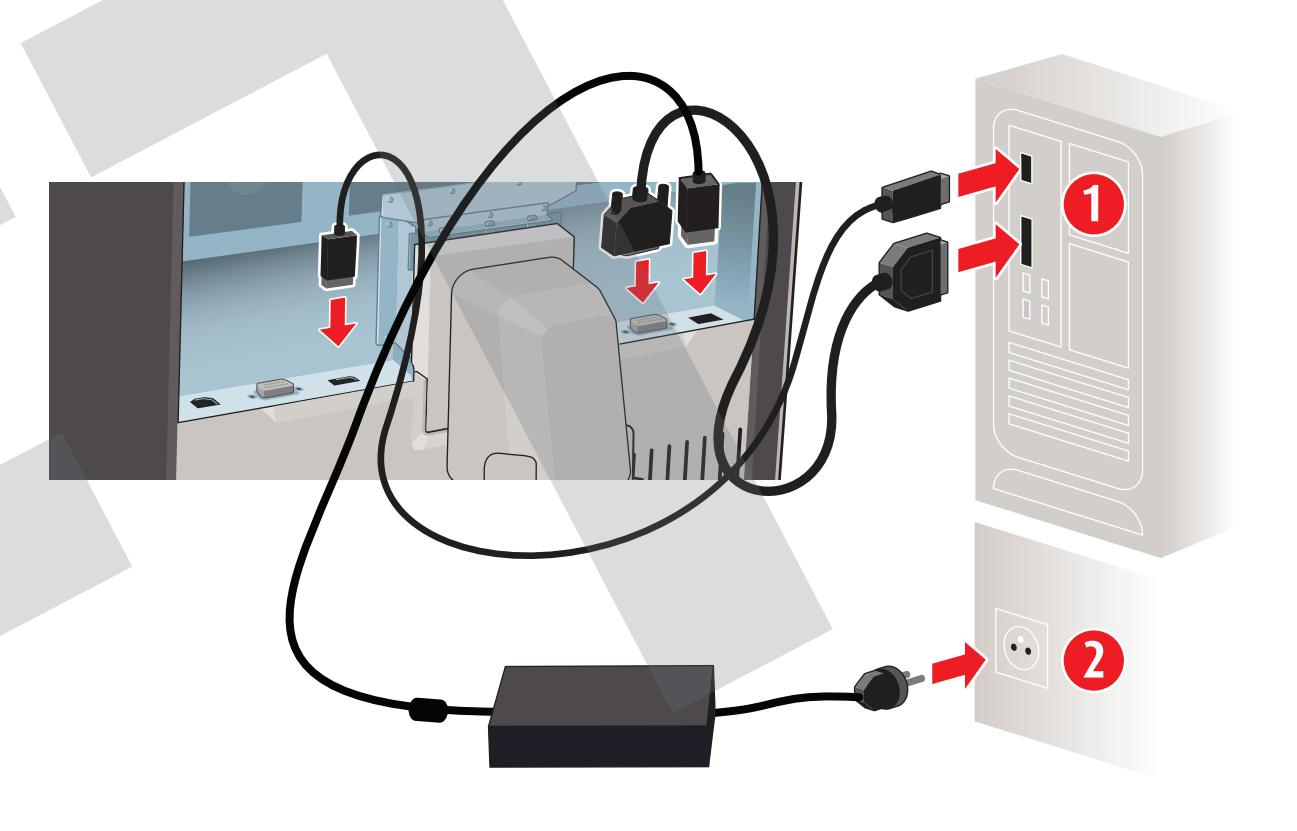

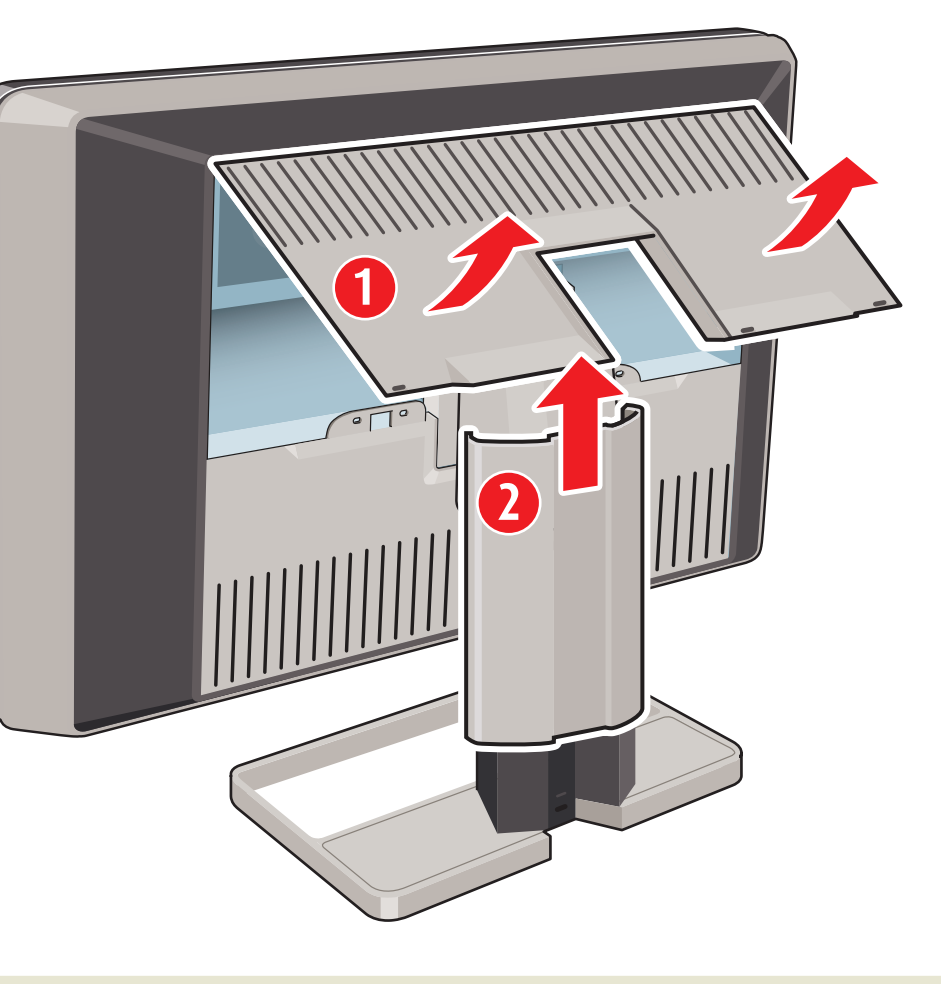

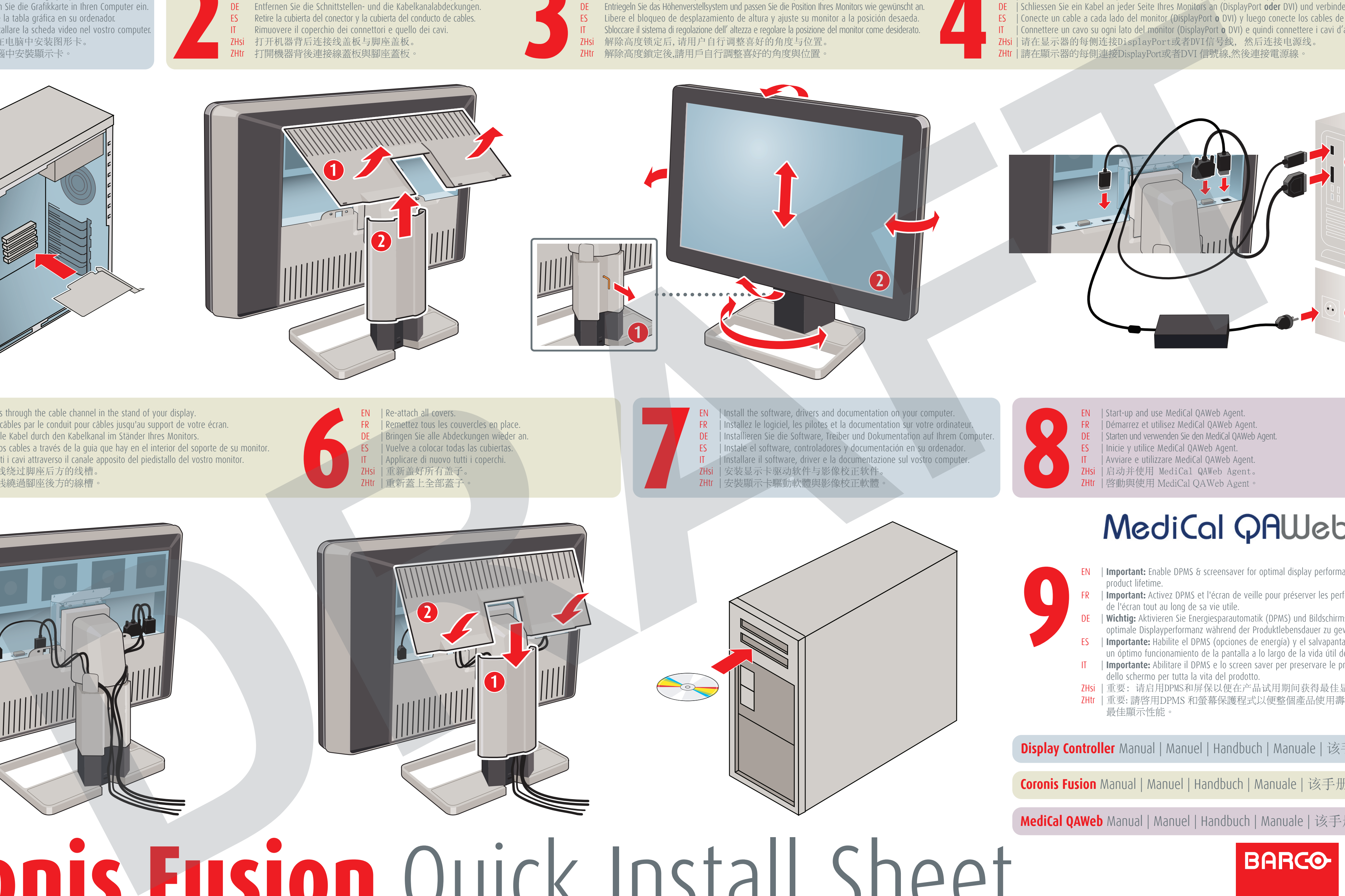

K5902030-00